# ¿Cómo acceder tus ayudas económicas?

**Toda la información relacionada a las ayudas económicas estará disponible en el portal de Acceso Pionero. Sigue estos pasos para accederla:**

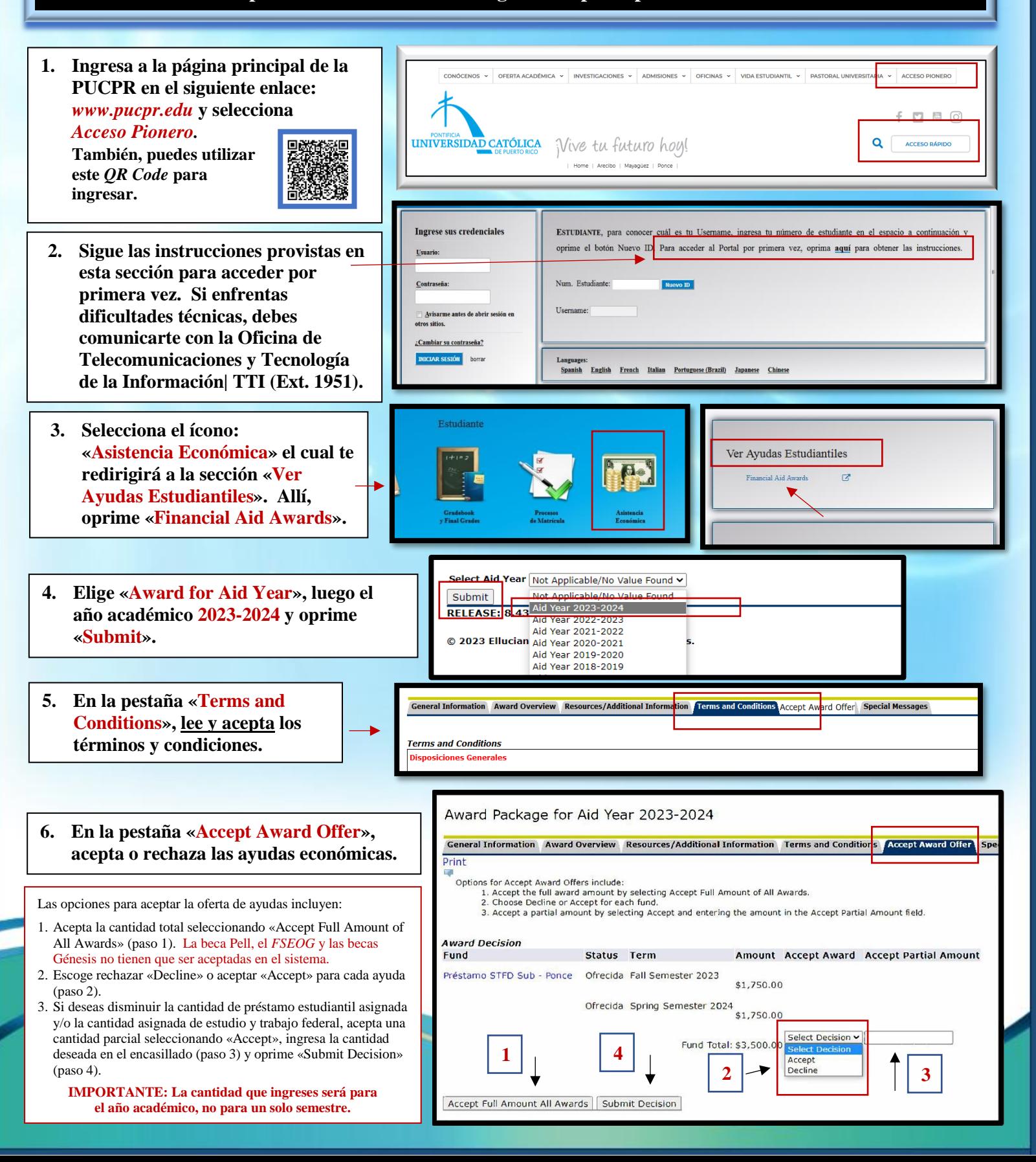

## ¿Cómo aceptar tu(s) préstamo(s) federal(es)?

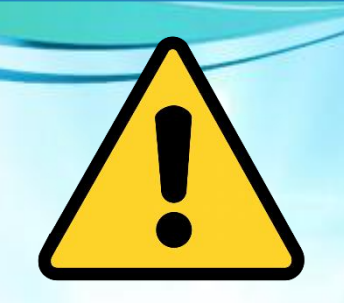

## **IMPORTANTE**

Las ayudas económicas gratuitas, tales como: beca Pell, el *FSEOG* y las becas Génesis<sup>1</sup>, **NO TIENEN QUE SER ACEPTADAS EN EL SISTEMA.** 

**No obstante, todos los préstamos federales estudiantiles (Préstamo Directo), y el estudio y trabajo federal, SÍ TIENEN QUE ACEPTARSE EN EL SISTEMA.**

**<sup>1</sup>***Las becas Génesis requieren 15 créditos matriculados.*

### **Si tu Notificación de Ayudas Económicas Tentativas 2023-2024 incluye estudio y trabajo federal y/o préstamo(s) estudiantil(es), sigue estas instrucciones:**

#### **1. ESTUDIO Y TRABAJO FEDERAL (PCWS, ACWS O MCWS)**

- **Visita nuestra oficina, en tu recinto, a partir del 1 de agosto de 2023, para entrevistarte con el oficial del Programa Federal de Estudio y Trabajo y efectuar el proceso de ubicación.**
- **Presenta la hoja de matrícula validada, tarjeta de seguro social e identificación con foto (licencia de conducir, pasaporte, tarjeta de residencia permanente, tarjeta electoral o tarjeta de identificación de la PUCPR).**

### **2. PRÉSTAMO DIRECTO (PDSTFD, PDUNSU, ADSTFD, ADUNSU, MDSTFD Y/O MDUNSU)**

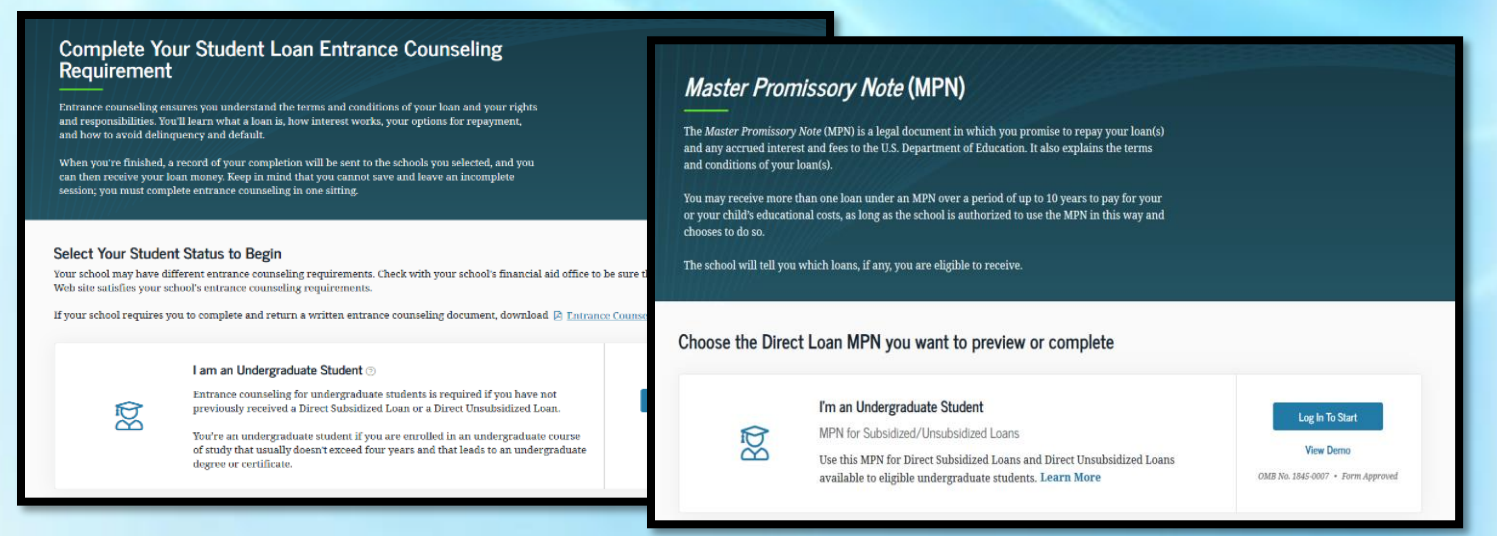

• **Completa el Asesoramiento de Ingreso (Entrevista Inicial), mediante el siguiente enlace:** *<https://studentaid.gov/entrance-counseling/>* **y/o ingresa utilizando el** *QR Code***:** 

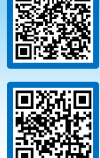

• **Completa el Pagaré Maestro (***Master Promissory Note| MPN***), a través del enlace:** *<https://studentaid.gov/mpn/>* **y/o el siguiente** *QR Code***:**

> **Si tienes dudas o preguntas, puedes comunicarte con nosotros en las extensiones 1064 y 1066, enviar un correo electrónico a:** *[asisteconomica@pucpr.edu](mailto:asisteconomica@pucpr.edu)***, y/o conectarte con nuestra oficina virtual a través del enlace:** *[https://pucpr.zoom.us/j/92342509960,](https://pucpr.zoom.us/j/92342509960)* **de la plataforma** *ZOOM***.**

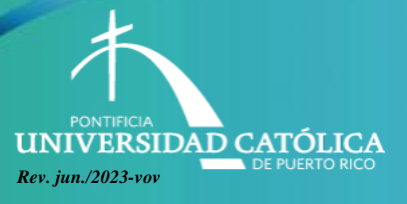

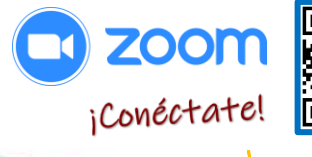

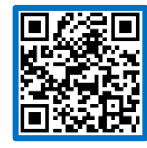